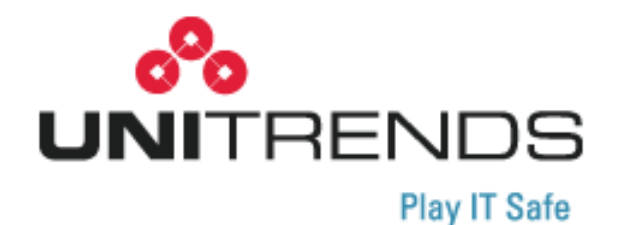

# **ReliableDR Administrator's Guide 4.0.0 Release Notes**

**release 1.1272015**

**200 Wheeler Road North Tower, 2nd Floor Burlington, MA 01803, USA Phone: 1.866.359.5411**

## **Copyright**

Copyright © 2015 Unitrends Incorporated. All rights reserved.

Content in this publication is copyright material and may not be copied or duplicated in any form without prior written permission from Unitrends, Inc ("Unitrends"). This information is subject to change without notice and does not represent a commitment on the part of Unitrends.

The software described in this publication is furnished under a license agreement or nondisclosure agreement. The software may be used or copied only in accordance with the terms of the license agreement. See the End User License Agreement before using the software.

The software described contains certain open source components that are copyrighted. For open source licenses, see the Unitrends Open Source Compliance section of the product Administrator's Guide.

Because of the nature of this material, numerous hardware and software products are mentioned by name. In most, if not all, cases these product names are claimed as trademarks by the companies that manufacture the products. It is not our intent to claim these names or trademarks as our own.

The following applies to U.S. Government End Users: The Software and Documentation are "Commercial Items," as that term is defined at 48 C.F.R. §2.101, consisting of "Commercial Computer Software" and "Commercial Computer Software Documentation," assuch terms are used in 48 C.F.R. §12.212 or 48 C.F.R. §227.7202, as applicable. Consistent with 48 C.F.R. §12.212 or 48 C.F.R. §§227.7202‐1 through 227.7202‐4, as applicable, the Commercial Computer Software and Commercial Computer Software Documentation are being licensed to U.S. Government end users (a) only as Commercial Items and (b) with only those rights as are granted to all other end users pursuant to the terms and conditions herein. Unpublished‐rights reserved under the copyright laws of the United States. Adobe agrees to comply with all applicable equal opportunity laws including, if appropriate, the provisions of Executive Order 11246, as amended, Section 402 of the Vietnam Era Veterans Readjustment Assistance Act of 1974 (38 USC 4212), and Section 503 of the Rehabilitation Act of 1973, as amended, and the regulations at 41 CFR Parts 60-1 through 60-60, 60-250, and 60-741. The affirmative action clause and regulations contained in the preceding sentence shall be incorporated by reference.

The following applies to all contracts and subcontracts governed by the Rights in Technical Data and Computer Software Clause of the United States Department of Defense Federal Acquisition Regulations Supplement:

RESTRICTED RIGHTS LEGEND: USE, DUPLICATION OR DISCLOSURE BY THE UNITED STATES GOVERNMENT IS SUBJECT TORESTRICTIONS AS SET FORTH INSUBDIVISION (C)(1)(II) OF THE RIGHTS AND TECHNICAL DATA AND COMPUTER SOFTWARE CLAUSE AT DFAR 252‐227‐7013. UNITRENDS CORPORATION IS THE CONTRACTOR AND IS LOCATED AT 200 WHEELER ROAD, NORTH TOWER, 2ND FLOOR, BURLINGTON, MASSACHUSETTS 01803.

> Unitrends, Inc 200 Wheeler Road North Tower, 2<sup>nd</sup> Floor Burlington, MA 01803, USA Phone: 1.866.359.5411

# **• • • • • • ReliableDR 4.0 Release Notes**

# **Release 4.0**

The 4.0 release introduces features and enhancements that increase product usability and intuitiveness, and extend the ReliableDR Unitrends Backup job for use with Unitrends Hyper‐V backups. These features are described in this document.

4.0 features include:

**• New interface increasess usability and intuitiveness.**

The 4.0 release includes a sleek, new user interface that simplifies ReliableDR setup, monitoring, and management tasks.

- **-** Streamlined network setup lets you define network settings while creating the job. Manual network mapping is no longer required!
- **-** New wizards enable quick and easy job creation.
- **-** Easily define RTO and RPO requirements for your jobs by creating service profiles.
- **-** Simplified setup and centralized management of SMTP and SNMP notifications.
- **-** Simplified setup and centralized management of guest operation system (GOS) credentials. Define GOS credentials that you can apply to multiple virtual machines.
- **-** Regional settings enable you to customize the ReliableDR date format, time format, and time zone.
- **-** Faster VMware inventory scan.
- **-** Delegate virtual resources to organizations so users can access only the servers, folders, and datastores defined for their organization. Ideal for cloud service providers (CSPs) and managed service providers (MSPs).

**3** • • • • • •

**-** Simplified licensing model with a single license key.

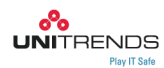

**• ReliableDR Unitrends Backup jobs now leverage Hyper‐V instant recovery.**

ReliableDR's deep integration with Unitrends Recovery‐Series appliances, Unitrends Enterprise Backup (UEB), and Unitrends Virtual Backup (UVB) enables you to create certified recovery points from your Unitrends VMware backups and UVB replicas, and perform stringent application and service compliance tests. Release 4.0 extends the ReliableDR Unitrends Backup feature to Hyper‐V. You can now orchestrate disaster recovery jobs to certify local and replicated Hyper‐V backups. ReliableDR leverages Unitrends Hyper‐V instant recovery to create virtual machine replicas at your DR site. ReliableDR runsthe specified compliance tests, then tears down the Unitrends instant recovery session. All of this is performed seamlessly, right from the ReliableDR interface.

## **Requirements and restrictions**

Note the requirements and restrictions below when working with ReliableDR 4.0. For general ReliableDR requirements and job‐specific requirements, see the *Requirements and considerations for ReliableDR* section in the *ReliableDR Administrator's Guide Version 4.0.0*.

- **•** Due to the enhancements to job creation and management, you cannot upgrade to version 4.0 from an earlier release. If you are currently using an earlier version of ReliableDR, you can continue using data that is already present at the recovery site. It is not necessary to reseed existing replicas. For details, see "Migrating to [ReliableDR](#page-3-0) 4.0" below.
- **•** You must install ReliableDR 4.0 on Windows Server version 2008 R2 or higher. It is recommended that you use a virtual machine for the ReliableDR server.
- **•** Before installing ReliableDR 4.0 on Windows Server 2012/2012 R2, perform the steps described in "Installing prerequisites for Windows Server 2012/2012 R2" in the *ReliableDR Administrator's Guide Version 4.0.0*.

### <span id="page-3-0"></span>**Migrating to ReliableDR 4.0**

Although it is not possible to upgrade to ReliableDR 4.0 from an earlier release, you can continue using existing replicas. Below are job‐specific considerations for migrating to release 4.0. During the migration, you can continue using the earlier release of ReliableDR while also running new jobs in 4.0, but you should *not* run the same jobs atthe same time in both versions of ReliableDR. Make sure also that you are *not* running jobs for the same VMs concurrently in two different versions of ReliableDR. Before adding a job to release 4.0, it is recommended that you disable this job in the earlier release of ReliableDR.

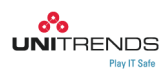

#### **ReliableDR Replication jobs**

You can leverage the "initial seed" feature to map new jobs created with ReliableDR 4.0 to the existing replicas. For details about this feature, see "Initial Seeding option" in the *ReliableDR Administrator's Guide Version 4.0.0.*

#### **Storage Replication jobs**

You can continue testing VMs with no interruption to your existing replication schedules. Simply create new jobsin 4.0 for your VMs protected with array‐based replication.

### **Unitrends Backup jobs**

You can continue testing VMs with no interruption to your existing backup and replication jobs. Simply create new jobs in 4.0 for VMs protected with Unitrends backups and replication.

#### **CertifiedReplica jobs**

You can continue testing UVB replicas with no interruption to your UVB backup schedules and replication jobs. Simply create new jobs in 4.0 for your VMs, and ReliableDR will continue testing the existing replicas created and updated by UVB replication.

## **Issues resolved in release 4.0**

- **•** Resolved an issue where, for Storage Replication jobs, if the application aware option was not selected, snapshots were not created and the discard option would not work after a failover to a CRP.
- **•** Resolved an issue where, for Storage Replication jobs, there was no visual difference between RDM disks and Virtual Disks within a virtual machine.
- **•** Resolved an issue where editing test scripts for Linux VMs resulted in a JavaScript error.
- **•** For Storage Replication jobs, enabling continuous dependencies also enabled snapshot verification. The continuous dependency feature has been redesigned, and this issue no longer occurs.
- **•** Resolved an issue resulting in problems with using custom steps to execute PowerShell scripts that generate temporal files. Custom scripts are now executed as application tests.
- **•** In earlier releases, if the ReliableDR service was down, you could not view details for a job execution. Improvements in release 4.0 make it possible for you to view these details when the service is down.
- **•** Resolved an issue where execution errors for CertifiedReplica jobs were not logged correctly, and errors for failed jobs did not display in the debug trace file.

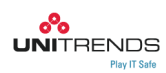

- **•** As a result of the new notification system, the following issues no longer occur:
	- **-** Failure notices were not sent if a vCenter server was down.
	- **-** Failover alerts on organizations were sent only when organizations configured SMTP settings.
	- **-** Failover alerts for organizations were sent only when all the organizations managed by a given ReliableDR system enabled the alerts.
- **•** Improvements in role settings have resolved the following issues :
	- **-** It was not possible to show storage arrays while also hiding adapter information.
	- **-** It was not possible to limit access to compliance reports.
- **•** ReliableDR's new audit system has resolved the following issues :
	- Some actions, such as scheduled reports and job removals, did not display on the Tasks & Events page.
	- **-** Removal of objects did not display in the Tasks & Events page if an object's string exceeded 512 characters.
- **•** ReliableDR's new licensing system resolvesthe following: after deleting a set of foundation licenses and applying a new set of enterprise licenses, it was necessary to manually reassign licenses for all affected VMs.
- **•** An issue resulting in different information displaying in the running jobs counter and the running jobs window no longer occurs because ReliableDR 4.0 does not use global counters.
- **•** Resolved an issue where running more than ten testing scripts at a time could, depending on the vCenter system load, result in the process thread being aborted.
- **•** Resolved an issue where, in ReliableDR Replication jobs, failures in the recovery steps for replication displayed in the job history as warnings.

## **Known issues to be resolved in release 4.1**

- **•** Unclear error message displays when attempting to delete a service profile in use by one or more jobs. The message states, "The requested operation failed." Before deleting a service profile, you must remove it from all jobs that are currently using it.
- **•** In some installations on Windows 2008 R2 servers, IIS is not properly reconfigured after the server is shutdown. You can work around this issue by logging in to the Windows server running ReliableDR, accessing IIS Manager, and then stopping Default Web Site and starting ReliableDR.
- **•** For CertifiedReplica jobs, the reconfigure IP option uses the settings for the primary location rather than the secondary location.
- **•** Existing LDAP users can still access ReliableDR even after LDAP is disabled . You can work around this problem by manually deleting the LDAP users.

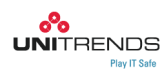

- **•** The first time a server is used for a job, the first attempt to add VMs when creating the job can randomly fail with the message "Requested Operation Failed". Subsequent attempts to add the VMs succeed.
- **•** SNMP port is automatically changed to 161 after you save SNMP settings, navigate to another location in the ReliableDR interface, and then return to SNMP settings. 161 is a valid port setting, so you can receive notifications as long as port 161 is available.
- **•** Time displayed in reports does not use the format defined in regional settings.
- **•** Failover operation for Storage Replication jobs does not place VMs in the selected folders. You can workaround this issue by moving the VMs to the desired folders after the failover completes.
- **•** After the VM quota for an organization is reduced, the organization can continue running existing jobs even if thisresultsin the organization exceeding its quota. You can work around this issue by deleting the affected jobs and recreating them after reducing the quota.
- **•** After an organization's license is changed to allow it to use a different job type or reduce the number of VMs it can protect, the organization can continue running existing jobs even if it no longer has the applicable license. You can work around this issue by deleting the applicable jobs and recreating them after changing the license.
- **•** When you attempt to synchronize a server by editing an organization, the sync fails. You can work around this issue by syncing the server through the Servers page.
- An issue in Mozilla Firefox version 33 prevents CSV files from downloading. You might encounter this issue when exporting execution logs as CSV files. You can work around this Firefox bug by using a different version of the browser.

## **Where is my 3.4 feature?**

ReliableDR 4.0 has been completely redesigned for increased ease of use. As a result, you might not see some of the features that you are familiar with from earlier releases. In most cases, the same functionality is still available, but it is incorporated into different features that simplify the process of creating, running, and monitoring jobs. In some cases, functionality was removed that added complexity to the interface. If this functionality is important to you, please contact us at uifeedback@unitrends.com. We are interested in your feedback.

See the topics below for details about features that have been removed in release 4.0.

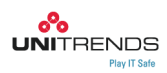

## **Nested Organizations**

In release 3.4, you could create organizations within organizations. Release 4.0 simplifies the Organizations feature. All organizations are now created from the main ReliableDR system, and there are no longer hierarchies of nested organizations.

## **Custom steps**

In release 3.4, you could insert custom stepsto run scripts between each step of a job. In order to simplify the user interface, custom steps have been removed from release 4.0 and scripts are now run as application tests.

## **Storage Replication retention policies**

In release 3.4, you could add retention policies that enabled you to create snapshots with different suffixes. This feature has been removed.

## **Export job configuration as a PDF**

Release 3.4 enabled you to export job configuration as a PDF. This option has been removed.

## **Defining critical VMs and application tests**

In release 3.4, you could define VMs and application tests as critical. Release 4.0 simplifies this functionality. Now it is necessary only to define a VM as critical and its application tests are treated as critical as well.

## **vCloud Director**

Due to shifts in the technology roadmap and service provider adoption, ReliableDR no longer supports vCloud Director as a recovery target.

## **Network mappings**

In release 3.4, it was necessary to perform manual network mapping to define test and recovery networks for your virtual machines. Release 4.0 simplifies this process. Network settings are now defined when creating a job with the new wizards.

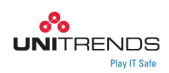